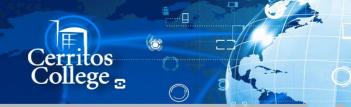

## Information Technology

## **EXITING THE MITEL CLIENT**

The only way to 'Exit' the Mitel client is by right clicking on the Mitel app in the system tray and exiting. To do that follow these steps:

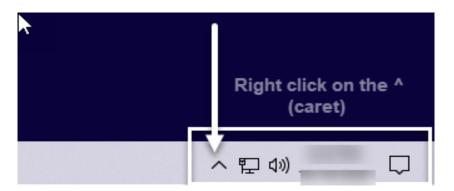

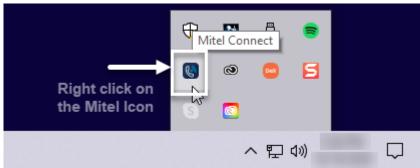

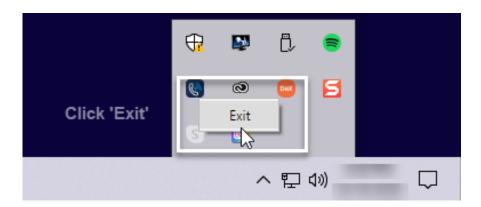

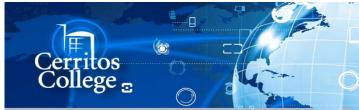

## Information Technology

## **EXITING THE MITEL CLIENT**

IF YOU LOGOUT OF THE MITEL CLIENT YOU MUST STILL EXIT THE CLIENT BY FOLLOWING THE STEPS ON THE 1ST PAGE

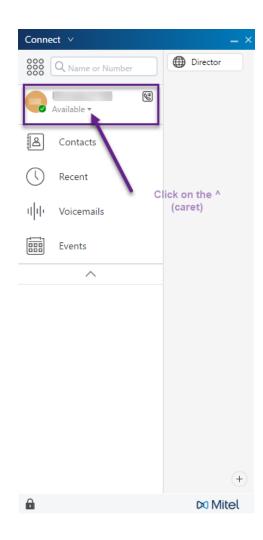

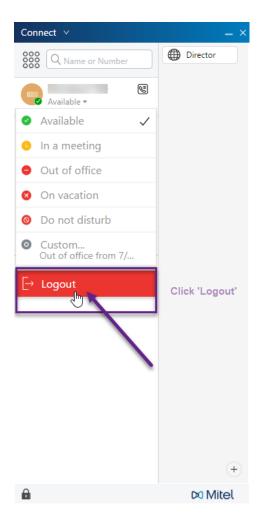